# AOS-W 8.7.1.2

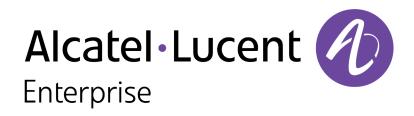

**Release Notes** 

#### **Copyright Information**

Alcatel-Lucent and the Alcatel-Lucent Enterprise logo are trademarks of Alcatel-Lucent. To view other trademarks used by affiliated companies of ALE Holding, visit:

#### https://www.al-enterprise.com/en/legal/trademarks-copyright

All other trademarks are the property of their respective owners. The information presented is subject to change without notice. Neither ALE Holding nor any of its affiliates assumes any responsibility for inaccuracies contained herein. (2021)

#### **Open Source Code**

This product includes code licensed under the GNU General Public License, the GNU Lesser General Public License, and/or certain other open source licenses.

| Contents                                 | . 3 |
|------------------------------------------|-----|
| Revision History                         | . 5 |
| Release Overview                         | . 6 |
| Related Documents                        | . 6 |
| Supported Browsers                       | . 6 |
| Contacting Support                       | . 7 |
| New Features and Enhancements            | . 8 |
| Supported Platforms                      | . 9 |
| Mobility Master Platforms                | 9   |
| OmniAccess Mobility Controller Platforms | . 9 |
| AP Platforms                             | .10 |
| Regulatory Updates                       | 12  |
| Resolved Issues                          | 13  |
| Known Issues and Limitations             | 14  |
| Upgrade Procedure                        | 27  |
| Important Points to Remember             | .27 |
| Memory Requirements                      | .28 |

| Backing up Critical Data         | 29 |
|----------------------------------|----|
| Upgrading AOS-W                  |    |
| Downgrading AOS-W                |    |
| Before Calling Technical Support |    |

# **Revision History**

The following table lists the revision numbers and the corresponding changes that were made in this release:

 Table 1: Revision History

| Revision    | Change Description |
|-------------|--------------------|
| Revision 01 | Initial release.   |

#### This AOS-W release notes includes the following topics:

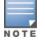

Throughout this document, branch switch and local switch are termed as managed device.

- New Features and Enhancements on page 8
- Supported Platforms on page 9
- <u>Regulatory Updates on page 12</u>
- Resolved Issues on page 13
- Known Issues and Limitations on page 14
- Upgrade Procedure on page 27

For a list of terms, refer to the Glossary.

## **Related Documents**

The following guides are part of the complete documentation for the Alcatel-Lucent user-centric network:

- AOS-W Getting Started Guide
- AOS-W User Guide
- AOS-W CLI Reference Guide
- AOS-W API Guide
- Alcatel-Lucent Mobility Master Licensing Guide
- Alcatel-Lucent Virtual Appliance Installation Guide
- Alcatel-Lucent AP Software Quick Start Guide

## **Supported Browsers**

The following browsers are officially supported for use with the AOS-W WebUI:

- Microsoft Internet Explorer 11 on Windows 7 and Windows 8
- Microsoft Edge (Microsoft Edge 38.14393.0.0 and Microsoft EdgeHTML 14.14393) on Windows 10

- Mozilla Firefox 48 or later on Windows 7, Windows 8, Windows 10, and macOS
- Apple Safari 9.0 or later on macOS
- Google Chrome 67 on Windows 7, Windows 8, Windows 10, and macOS

# **Contacting Support**

 Table 2: Contact Information

| Contact Center Online                      |                                              |  |  |
|--------------------------------------------|----------------------------------------------|--|--|
| Main Site                                  | https://www.al-enterprise.com                |  |  |
| Support Site                               | https://businessportal.al-enterprise.com     |  |  |
| Email                                      | ebg_global_supportcenter@al-enterprise.com   |  |  |
| Service & Support Contact Center Telephone |                                              |  |  |
| North America                              | 1-800-995-2696                               |  |  |
| Latin America                              | 1-877-919-9526                               |  |  |
| EMEA                                       | +800 00200100 (Toll Free) or +1(650)385-2193 |  |  |
| Asia Pacific                               | +65 6240 8484                                |  |  |
| Worldwide                                  | 1-818-878-4507                               |  |  |

# Chapter 2 New Features and Enhancements

There are no new features or enhancements introduced in this release.

This chapter describes the platforms supported in this release.

## **Mobility Master Platforms**

The following table displays the Mobility Master platforms that are supported in this release:

#### **Table 3:** Supported Mobility Master Platforms in AOS-W 8.7.1.2

| Mobility Master<br>Family   | Mobility Master Model                              |
|-----------------------------|----------------------------------------------------|
| Hardware Mobility<br>Master | ММ-НW-1К, ММ-НW-5К, ММ-НW-10К                      |
| Virtual Mobility Master     | MM-VA-50, MM-VA-500, MM-VA-1K, MM-VA-5K, MM-VA-10K |

## **OmniAccess Mobility Controller Platforms**

The following table displays the OmniAccess Mobility Controller platforms that are supported in this release:

**Table 4:** Supported OmniAccess Mobility Controller Platforms in AOS-W 8.7.1.2

| OmniAccess Mobility Controller Family                    | OmniAccess Mobility Controller Model                         |
|----------------------------------------------------------|--------------------------------------------------------------|
| OAW-40xx Series Hardware OmniAccess Mobility Controllers | OAW-4005, OAW-4008, OAW-4010, OAW-4024, OAW-4030             |
| OAW-4x50 Series Hardware OmniAccess Mobility Controllers | OAW-4450, OAW-4550, OAW-4650, OAW-4750, OAW-4750XM, OAW-4850 |
| OAW-41xx Series Hardware OmniAccess Mobility Controllers | OAW-4104, OAW-4112                                           |
| MC-VA-xxx Virtual OmniAccess Mobility Controllers        | MC-VA-10, MC-VA-50, MC-VA-250, MC-VA-1K                      |

## **AP Platforms**

The following table displays the AP platforms that are supported in this release:

#### **Table 5:** Supported AP Platforms in AOS-W 8.7.1.2

| AP Family         | AP Model                        |
|-------------------|---------------------------------|
| OAW-AP200 Series  | OAW-AP204, OAW-AP205            |
| OAW-AP203H Series | OAW-AP203H                      |
| OAW-AP203R Series | OAW-AP203R, OAW-AP203RP         |
| OAW-AP205H Series | OAW-AP205H                      |
| OAW-AP207 Series  | OAW-AP207                       |
| OAW-AP210 Series  | OAW-AP214, OAW-AP215            |
| OAW-AP 220 Series | OAW-AP224, OAW-AP225            |
| OAW-AP228 Series  | OAW-AP228                       |
| OAW-AP270 Series  | OAW-AP274, OAW-AP275, OAW-AP277 |
| OAW-AP300 Series  | OAW-AP304, OAW-AP305            |
| OAW-AP303 Series  | OAW-AP303, OAW-AP303P           |
| OAW-AP303H Series | OAW-AP303H, OAW-AP303HR         |
| OAW-AP310 Series  | OAW-AP314, OAW-AP315            |
| OAW-AP318 Series  | OAW-AP318                       |
| OAW-AP320 Series  | OAW-AP324, OAW-AP325            |
| OAW-AP330 Series  | OAW-AP334, OAW-AP335            |
| OAW-AP340 Series  | OAW-AP344, OAW-AP345            |

#### **Table 5:** Supported AP Platforms in AOS-W 8.7.1.2

| AP Family          | AP Model                             |
|--------------------|--------------------------------------|
| OAW-AP360 Series   | OAW-AP365, OAW-AP367                 |
| OAW-AP370 Series   | OAW-AP374, OAW-AP375, OAW-AP377      |
| OAW-AP370EX Series | OAW-AP375EX, OAW-AP377EX, AP-375ATEX |
| OAW-AP387          | OAW-AP387                            |
| OAW-AP500 Series   | OAW-AP504, OAW-AP505                 |
| OAW-AP500H Series  | OAW-AP503H, OAW-AP505H               |
| 510 Series         | OAW-AP514, OAW-AP515, OAW-AP518      |
| OAW-AP530 Series   | OAW-AP534, OAW-AP535                 |
| OAW-AP550 Series   | OAW-AP555                            |
| OAW-AP560 Series   | OAW-AP565, OAW-AP567                 |
| OAW-AP570 Series   | OAW-AP574, OAW-AP575, OAW-AP577      |

This chapter contains the Downloadable Regulatory Table (DRT) file version introduced in this release.

Periodic regulatory changes may require modifications to the list of channels supported by an AP. For a complete list of channels supported by an AP using a specific country domain, access the switch Command Line Interface (CLI) and execute the **show ap allowed-channels country-code <country-code> ap-type <ap-model>** command.

For a complete list of countries and the regulatory domains in which the APs are certified for operation, refer to the Downloadable Regulatory Table or the DRT Release Notes at businessportal2.alcatel-lucent.com.

The following DRT file version is part of this release:

DRT-1.0\_79055

This release includes an update to address **<u>CVE-2020-25705</u>**.

This chapter describes the known issues and limitations observed in this release.

#### Limitation

Following are the limitations observed in this release:

#### **Port-Channel Limitation in OAW-4850 switches**

On OAW-4850 switches with all the member ports of each port-channel configured from the same NAE (Network Acceleration Engine), if one of the member ports experiences link flap either due to a network event or a user driven action, the rest of the port-channels also observe the link flap for less than a second.

#### No Support for Unique Local Address over IPv6 Network

The IPv6 addresses for interface tunnels do not accept unique local addresses.

#### **Known Issues**

Following are the known issues observed in this release:

| New Bug ID               | Old Bug<br>ID | Description                                                                                                    | Reported<br>Version |
|--------------------------|---------------|----------------------------------------------------------------------------------------------------|---------------------|
| AOS-151022<br>AOS-188417 | 185176        | The output of the <b>show datapath uplink</b> command displays incorrect session count. This issue is observed in managed devices running AOS-W 8.1.0.0 or later versions.                                                                                                    | AOS-W<br>8.1.0.0    |
| AOS-151355               | 185602        | A few managed devices are unable to pass traffic to the nexthop VPN concentrator (VPNC) using policy-based routing. This issue is observed in managed devices running AOS-W 8.0.1.0 or later versions.                                                                                                    | AOS-W<br>8.0.1.0    |
| AOS-153742<br>AOS-194948 | 188871        | A stand-alone switch crashes and reboots unexpectedly. The log files list the reason for the event as <b>Hardware</b><br><b>Watchdog Reset (Intent:cause:register 51:86:0:8)</b> . This issue is observed in OAW-4010 switches running AOS-<br>W 8.5.0.1 or later versions in a Mobility Master-Managed Device topology. | AOS-W<br>8.5.0.1    |

| New Bug ID                                           | Old Bug<br>ID | Description                                                                                                    | Reported<br>Version |
|------------------------------------------------------|---------------|----------------------------------------------------------------------------------------------------|---------------------|
| AOS-188972<br>AOS-194746<br>AOS-208631<br>AOS-213627 | _             | Mobility Master displays the blacklisted clients although the clients were removed from the managed device.<br>This issue is observed in Mobility Masters running AOS-W 8.4.0.4 or later versions in a cluster setup.                                                                                                    | AOS-W<br>8.4.0.4    |
| AOS-190071<br>AOS-190372                             | _             | <ul> <li>A few users are unable to access websites when WebCC is enabled on the user role. This issue occurs in a Per User Tunnel Node (PUTN) setup when the VLAN of user role is in trunk mode. This issue is observed in OAW-4005 switches running AOS-W 8.4.0.0.</li> <li>Workaround:</li> <li>Perform the following steps to resolve the issue:</li> <li>1. Remove web category from the ACL rules and apply any any any permit policy.</li> <li>2. Disable WebCC on the user role.</li> <li>3. Change the VLAN of user role from trunk mode to access mode.</li> </ul> | AOS-W<br>8.4.0.0    |
| AOS-193701<br>AOS-209485<br>AOS-214916               |               | The <b>Rx Data Bytes</b> value in the <b>show ap debug radio-stats</b> command was lower than the actual value. The fix ensures that the correct number of data bytes are received. This issue was observed in stand-alone switches running AOS-W 8.6.0.0 or later versions.                                                                                                    | AOS-W<br>8.6.0.0    |
| AOS-196399                                           | _             | DDS traffic causes IP reassembly failures in datapath. This issue is observed in Mobility Masters running AOS-W 8.3.0.6 or later versions.                                                                                                    | AOS-W<br>8.3.0.6    |
| AOS-197210                                           | _             | WebUI takes a long time to display data. This issue is observed in stand-alone switches running AOS-W 8.5.0.3 or later versions.                                                                                                    | AOS-W<br>8.5.0.3    |
| AOS-199884                                           | _             | Mobility Master logs the following error messages, <b>PAPI_Free: This buffer 0x4f6c48 may already be freed</b> and <b>PAPI_Free: Bad state index 0 state 0x1.</b> This issue is observed in Mobility Masters running AOS-W 8.5.0.5 or later versions.                                                                                                    | AOS-W<br>8.5.0.5    |
| AOS-201003<br>AOS-212135                             | _             | Some OAW-RAPs are unable to come up in a cluster. This issue is observed in managed devices running AOS-W 8.5.0.5 or later versions.                                                                                                    | AOS-W<br>8.5.0.5    |
| AOS-201166<br>AOS-207939<br>AOS-209042               | _             | A switch crashes and reboots unexpectedly when the <b>HTTPD</b> process is restarted. The log files list the reason<br>for the event as <b>Reboot cause: Nanny rebooted machine - httpd_wrap process died</b><br>(Intent:cause:register 34:86:0:2c). This issue is observed in stand-alone switches running AOS-W 8.2.0.0 or<br>later versions.                                                                                                    | AOS-W<br>8.5.0.2    |
| AOS-201376                                           |               | The measured power, <b>Meas. Pow</b> column in the <b>show ap debug ble-table</b> command does not get updated when the TX power of an AP is changed. This issue is observed in APs running AOS-W 8.5.0.6 or later versions.                                                                                                    | AOS-W<br>8.5.0.6    |

| New Bug ID               | Old Bug<br>ID | Description                                                                                                    | Reported<br>Version |
|--------------------------|---------------|----------------------------------------------------------------------------------------------------|---------------------|
| AOS-203077<br>AOS-203232 | _             | Configurations committed using the <b>firewall cp</b> command are not synchronized on the standby Mobility Master. This issue occurs when static firewall entries are deleted. This issue is observed in Mobility Masters running AOS-W 8.6.0.3 or later versions.                                                                                                    | AOS-W<br>8.6.0.3    |
| AOS-203517<br>AOS-204709 | _             | The <b>Datapath</b> process crashes on managed devices unexpectedly. The log file lists the reason for the event as <b>Reboot Cause: Datapath timeout (SOS Assert) (Intent:cause:register 54:86:50:2).</b> This issue occurs when data packets undergo multiple GRE encapsulation. This issue is observed in managed devices running AOS-W 8.3.0.7 or later versions. | AOS-W<br>8.3.0.7    |
| AOS-203614<br>AOS-209261 | _             | The Mobility Master dashboard does not display the number of APs and clients present in the network. This issue is observed in Mobility Masters running AOS-W 8.6.0.2 or later versions.                                                                                                    | AOS-W<br>8.6.0.2    |
| AOS-203910<br>AOS-209692 | _             | The stand-alone switches running AOS-W 8.6.0.3 or later versions crash and reboot unexpectedly. The log file lists the reason for the event as, <b>Datapath timeout (Heartbeat Initiated) (Intent:cause:register 53:86:0:2c)</b> .                                                                                                    | AOS-W<br>8.6.0.3    |
| AOS-203926               | _             | Voice traffic using NOE protocol is not getting tunneled in split-tunnel forwarding mode. This issue occurs when openflow is enabled. This issue is observed in managed devices running AOS-W 8.6.0.3 or later versions.                                                                                                    | AOS-W<br>8.6.0.3    |
| AOS-204187               | _             | The command <b>vpn-peer peer-mac</b> does not support Suite-B cryptography for custom certificates. This issue is observed in Mobility Masters running AOS-W 8.2.2.8 or later versions.                                                                                                    | AOS-W<br>8.2.2.8    |
| AOS-204241               | _             | Managed devices log spurious DHCP DBUG messages. This issue is observed in managed devices running AOS-W 8.5.0.8 or later versions.                                                                                                    | AOS-W<br>8.5.0.8    |
| AOS-204892               | _             | The upgrade of AOS-W switches is delayed due to slow uplink speed. This issue is observed in stand-alone switches running AOS-W 8.2.0.0 or later versions.                                                                                                    | AOS-W<br>8.2.0.0    |
| AOS-206178               | _             | System logs do not display the reason why an AP has shut down. This issue is observed in Mobility Masters running AOS-W 8.6.0.4 or later versions.                                                                                                    | AOS-W<br>8.6.0.4    |
| AOS-206537               | _             | The <b>H</b> flag indicating standby tunnel is not displayed in the output of the <b>show datapath tunnel-table</b> command and this results in a network loop. This issue is observed in Mobility Masters running AOS-W 8.6.0.4 or later versions.                                                                                                    | AOS-W<br>8.6.0.4    |
| AOS-206541               | _             | The <b>Maintenance &gt; Software Management</b> page does not display the list of all managed devices that are part of a cluster. This issue is observed in Mobility Masters running AOS-W 8.5.0.8 or later versions.                                                                                                    | AOS-W<br>8.5.0.8    |
| AOS-206725               | _             | High CPU utilization is observed on a Mobility Master when the user inserts a USB modem. This issue is observed in Mobility Masters running AOS-W 8.6.0.3 or later versions.                                                                                                    | AOS-W<br>8.6.0.3    |

| New Bug ID               | Old Bug<br>ID | Description                                                                                                    | Reported<br>Version |
|--------------------------|---------------|----------------------------------------------------------------------------------------------------|---------------------|
| AOS-206752               | _             | The console log of OAW-4450 switches running AOS-W 8.5.0.9 or later versions displays the <b>ofald   sdn </b><br>ERRS ofconn_rx:476 <10.50.1.26:6633> socket read failed, err:Resource temporarily unavailable(11)<br>message.                                     | AOS-W<br>8.5.0.9    |
| AOS-206765<br>AOS-208978 | _             | A few show commands fail to display any output. This issue is observed in managed devices running AOS-W 8.7.0.0 or later versions.                                                                                                    | AOS-W<br>8.7.0.0    |
| AOS-206795               | _             | A user is unable to rename a node from the Mobility Master node hierarchy. This issue is observed in Mobility Masters running AOS-W 8.3.0.7 or later versions. <b>Workaround:</b> Restart <b>profmgr</b> process to rename the node.                               | AOS-W<br>8.3.0.7    |
| AOS-206801               | _             | A managed device running AOS-W 8.2.2.3 or later versions contacts the Activate server more than once during ZTP. This issue is observed in managed devices running AOS-W 8.2.2.3 or later versions.                                                                | AOS-W<br>8.2.2.3    |
| AOS-206888               | _             | A few APs take up to 30 minutes to be operational and join the managed device, when they are provisioned for the first time in a native IPv6 deployment. This issue is observed in OAW-AP515 and OAW-AP555 access points running AOS-W 8.7.0.0 in a cluster setup. | AOS-W<br>8.7.0.0    |
| AOS-206890               | _             | The <b>body</b> field in the <b>Configuration &gt; Services &gt; Guest Provisioning</b> page of the WebUI does not allow users to add multiple paragraphs for email messages. This issue is observed in Mobility Masters running AOS-W 8.6.0.4 or later versions.  | AOS-W<br>8.6.0.4    |
| AOS-206902<br>AOS-208241 | _             | AirGroup users are unable to connect to Sonos speakers. This issue is observed in managed devices running AOS-W 8.5.0.9 or later versions.                                                                                                    | AOS-W<br>8.5.0.9    |
| AOS-206907               | _             | Some OAW-AP303H access points running AOS-W 8.5.0.5 or later versions crash and reboot unexpectedly. The log file lists the reason for the event as <b>Kernel panic - not syncing: assert</b> .                                                                    | AOS-W<br>8.5.0.5    |
| AOS-206929               | _             | The <b>show global-user-table</b> command does not provide an IPv6 based filtering option. This issue is observed in Mobility Masters running AOS-W 8.7.0.0 or later versions.                                                                                     | AOS-W<br>8.7.0.0    |
| AOS-206930               | _             | Some Mobility Masters running AOS-W 8.7.0.0 or later versions allow to configure the same IPv6 address twice. This issue occurs when the user enters the same IPv6 address in a different format.                                                                  | AOS-W<br>8.7.0.0    |
| AOS-207237               | _             | A few clients are unable to connect to APs running AOS-W 8.6.0.4 or later versions.<br><b>Duplicates:</b> AOS-203038, AOS-209048, AOS-210038, AOS-210443, AOS-210641, AOS-210664, AOS-212228, AOS-212388, AOS-213327, AOS-213496, AOS-209237, and AOS-209443       | AOS-W<br>8.6.0.4    |

| New Bug ID | Old Bug<br>ID | Description                                                                                                    | Reported<br>Version |
|------------|---------------|----------------------------------------------------------------------------------------------------|---------------------|
| AOS-207245 | —             | Some managed devices running AOS-W 8.5.0.8 or later versions crash and reboot unexpectedly. The log file lists the reason for the event as <b>Hardware Watchdog Reset (Intent:cause:register 53:86:0:802c).</b>                                                                                              | AOS-W<br>8.5.0.8    |
| AOS-207303 | _             | Users are unable to add a managed device to an existing cluster of managed devices configured with rap-<br>public-ip address. This issue is observed in managed devices running AOS-W 8.7.0.0 or later versions.                                                                                             | AOS-W<br>8.7.0.0    |
| AOS-207337 | _             | After upgrading from AOS-W 8.2.x.x to AOS-W 8.5.0.0- FIPS or later versions, a few managed devices are stuck<br>in the <b>LAST SNAPSHOT</b> state. This issue is observed in managed devices running AOS-W 8.5.0.0 or later<br>versions.                                                                     | AOS-W<br>8.5.0.9    |
| AOS-207366 | _             | The <b>show advanced options</b> menu is not available in the <b>Configuration &gt; Access Points &gt; Campus APs</b> page of the WebUI. This issue occurs when more than one AP is selected. This issue is observed in Mobility Masters running AOS-W 8.3.0.13.                                             | AOS-W<br>8.3.0.13   |
| AOS-207664 | _             | The WebUI login banner text is not displayed after upgrading the managed device to AOS-W 8.5.0.0 or later versions.                                                                                                    | AOS-W<br>8.5.0.10   |
| AOS-207691 | _             | CLI displays incorrect IP address for a TACACS server. This issue is observed in managed devices running AOS-<br>W 8.3.0.8 or later versions.<br><b>Workaround:</b> Restart the <b>profmgr</b> process for CLI to display the correct IP address.                                                            | AOS-W<br>8.3.0.8    |
| AOS-207692 | _             | Some managed devices running AOS-W 8.6.0.4 or later versions log multiple authentication error messages.                                                                                                    | AOS-W<br>8.6.0.4    |
| AOS-207701 | _             | The RADIUS request packets do not contain the state attribute value and hence, clients face connectivity issue.<br>This issue occurs due to a race condition. This issue is observed in managed devices running AOS-W 8.4.0.0 or<br>later versions.                                                          | AOS-W<br>8.4.0.0    |
| AOS-207780 | _             | Some managed devices running AOS-W 8.5.0.5 or later versions crash and reboot unexpectedly. The log file lists the reason for the event as <b>Reboot Cause: Datapath timeout (SOS Assert) (sp_sbeth_poe_map_age). Duplicates:</b> AOS-203049, AOS-208611, AOS-210394, AOS-212485, AOS-214564, and AOS-214917 | AOS-W<br>8.5.0.5    |
| AOS-207795 | _             | Users are unable to access the WebUI of the Mobility Master. This issue is observed in Mobility Masters running AOS-W 8.2.2.6 or later versions.                                                                                                    | AOS-W<br>8.2.2.6    |

| New Bug ID                                           | Old Bug<br>ID | Description                                                                                                    | Reported<br>Version |
|------------------------------------------------------|---------------|----------------------------------------------------------------------------------------------------|---------------------|
| AOS-207915                                           | _             | Some OAW-AP500 Series access points running AOS-W 8.6.0.4 or later versions crash and reboot unexpectedly.<br>The log file lists the reason for the event as <b>AP Reboot reason: BadAddr:ecf47526bb436b6e PC:wlc_mutx_<br/>bw_policy_update+0x156c/0x2938 [wl_v6] Warm-reset.</b><br><b>Duplicates:</b> AOS-208119, AOS-209128, AOS-210182, AOS-210217, AOS-211247, AOS-211252, AOS-211715,<br>AOS-211774, AOS-212111, AOS-212235, AOS-212557, AOS-212741, AOS-212930, AOS-212961, and AOS-<br>214656 | AOS-W<br>8.6.0.4    |
| AOS-208337<br>AOS-209348<br>AOS-212655<br>AOS-213442 | _             | The <b>airmatch_recv</b> process crashes on Mobility Controller Virtual Appliances running AOS-W 8.5.0.7 or later versions.                                                                                                    | AOS-W<br>8.5.0.7    |
| AOS-208420                                           | _             | Users are unable to log in to CLI of a switch. This issue occurs when the password has special characters, < and/or >. This issue is observed in switches running AOS-W 8.6.0.0 or later versions.                                                                                                    | AOS-W<br>8.6.0.5    |
| AOS-208421                                           | _             | Some managed devices running AOS-W 8.5.0.10 crash and reboot unexpectedly. The log file lists the reason for the event as <b>Reboot Cause: Soft Watchdog reset</b> .<br><b>Duplicates:</b> AOS-209367, AOS-209509, AOS-209606, AOS-211577, AOS-211772, AOS-211879, and AOS-212502.                                                                                                    | AOS-W<br>8.5.0.10   |
| AOS-208597                                           | _             | The <b>show ap mesh monitor stats</b> command returns 0 for output. This issue is observed in Mobility Masters running AOS-W 8.7.0.0 or later versions.                                                                                                    | AOS-W<br>8.7.0.0    |
| AOS-208696                                           | _             | The <b>profmgr</b> process crashes after configuring LACP and the error message, <b>Module profmgr is busy</b> is displayed. This issue is observed in Mobility Masters running AOS-W 8.6.0.4 or later versions.                                                                                                    | AOS-W<br>8.6.0.4    |
| AOS-209069                                           | _             | The control plane security configuration, <b>auto-cert-allowed-addrs</b> pushed from a Mobility Master to the managed devices is not visible in the <b>Configuration &gt; System &gt; CPSec</b> page of the WebUI. This issue is observed in managed devices running AOS-W 8.5.0.9 or later versions.                                                                                                    | AOS-W<br>8.5.0.9    |
| AOS-209130                                           | _             | Stale user entries are not removed from the user-table and hence, new users cannot connect to the managed device. This issue is observed in managed devices running AOS-W 8.6.0.4 or later versions.                                                                                                    | AOS-W<br>8.6.0.4    |
| AOS-209323                                           | _             | The <b>Server Group Match Rules</b> option for <b>Internal</b> server in the <b>Authentication &gt; Auth Servers</b> page of the WebUI is not available in Mobility Masters running AOS-W 8.7.0.0 or later versions.                                                                                                    | AOS-W<br>8.7.0.0    |
| AOS-209545                                           | _             | MAC authentication is not initialized when IPv6 is globally disabled. This issue is observed in managed devices running AOS-W 8.3.0.13.                                                                                                    | AOS-W<br>8.3.0.13   |

| New Bug ID               | Old Bug<br>ID | Description                                                                                                    | Reported<br>Version |
|--------------------------|---------------|----------------------------------------------------------------------------------------------------|---------------------|
| AOS-209626               | _             | A few clients experience connectivity issue. This issue is observed in managed devices running AOS-W 8.6.0.4 or later versions.                                                                                                    | AOS-W<br>8.6.0.4    |
| AOS-209640               | _             | A few clients are unable to receive IP addresses from the VLAN configured on LLDP-MED network policy profile.<br>This issue is observed in managed devices running AOS-W 8.5.0.9 or later versions.                                                                                                    | AOS-W<br>8.5.0.9    |
| AOS-209797               | _             | Some Mobility Master Hardware Appliances running AOS-W 8.6.0.4 or later versions intermittently return high values for SNMP walk for OID <b>ifOutDiscards.</b>                                                                                                    | AOS-W<br>8.6.0.4    |
| AOS-209977               | _             | SNMP query with an incorrect string fails to record the offending IP address in the trap or log information. This issue is observed in managed devices running AOS-W 8.5.0.10 or later versions.                                                                                                    | AOS-W<br>8.5.0.10   |
| AOS-209996               | _             | Some APs running AOS-W 8.5.0.9 or later versions crash and reboot unexpectedly. The log file lists the reason for the event as <b>Reboot caused by kernel panic:bug</b> .                                                                                                    | AOS-W<br>8.5.0.9    |
| AOS-210065               | _             | A few users are unable to connect to an AP. This issue is observed in APs running AOS-W 8.5.0.10 or later versions.                                                                                                    | AOS-W<br>8.5.0.10   |
| AOS-210122               | _             | Clients are unable to receive the IP addresses from their respective VLANs. This issue occurs when clients are connected to a OAW-RAP. This issue is observed in managed devices running AOS-W 8.7.0.0 or later versions.                                                                                  | AOS-W<br>8.7.0.0    |
| AOS-210342               | _             | The VRRP authentication password is not encrypted in the output of the <b>show running config</b> command. This issue is observed in managed devices running AOS-W 8.5.0.10 or later versions.                                                                                                    | AOS-W<br>8.5.0.10   |
| AOS-210404               | _             | The <b>Pending Changes</b> option does not appear in the WebUI. This issue occurs there are too many unsaved nodes and the <b>show configuration unsaved-nodes</b> command has an output of more than 1024 characters. This issue is observed in Mobility Masters running AOS-W 8.3.0.7 or later versions. | AOS-W<br>8.3.0.7    |
| AOS-210416<br>AOS-210480 | _             | The <b>show ap client trail-info</b> command display incorrect <b>VLAN(s)</b> values. This issue is observed in Mobility Masters running AOS-W 8.5.0.8 or later versions.                                                                                                    | AOS-W<br>8.5.0.8    |
| AOS-210481               | _             | The <b>Dashboard &gt; Infrastructure &gt; Clusters</b> page does not list all the clusters. This issue is observed in managed devices running AOS-W 8.6.0.5 or later versions.                                                                                                    | AOS-W<br>8.6.0.5    |
| AOS-210482               | _             | Some managed devices running AOS-W 8.3.0.6 or later versions display the error message, <b>Invalid set request</b> while configuring ESSID for a Beacon Report Request profile.                                                                                                    | AOS-W<br>8.3.0.6    |
| AOS-210484               | _             | Some managed devices running AOS-W 8.0.0.0 or later versions do not display the 802.11k measurements from clients.                                                                                                    | AOS-W<br>8.3.0.6    |

| New Bug ID | Old Bug<br>ID | Description                                                                                                    | Reported<br>Version |
|------------|---------------|----------------------------------------------------------------------------------------------------|---------------------|
| AOS-210638 | —             | The <b>ARM</b> process crashes on managed devices running AOS-W 8.6.0.5 or later versions.                                                                                                    | AOS-W<br>8.6.0.5    |
| AOS-210896 | _             | Hotspot 2.0 IEs are not present in beacons frames. This issue is observed in APs running AOS-W 8.6.0.0 or later versions.                                                                                                    | AOS-W<br>8.6.0.0    |
| AOS-210922 | _             | The <b>auth</b> process crashes on stand-alone switches and APs reboot unexpectedly. The log file lists the reason for the reboot as <b>Unable to set up IPSec tunnel</b> , <b>Error:RC_ERROR_IKEV2_TIMEOUT.</b> This issue is observed in stand-alone switches running AOS-W 8.5.0.10 or later versions. | AOS-W<br>8.5.0.10   |
| AOS-210990 | _             | Some managed devices send BPDUs when STP is globally disabled. This issue is observed in managed devices running AOS-W 8.6.0.0 or later versions.                                                                                                    | AOS-W<br>8.6.0.4    |
| AOS-210992 | _             | The Mobility Master displays an error message, <b>Flow Group delete: id not found</b> after an upgrade. This issue occurs when logging levels are not configured correctly. This issue is observed in Mobility Masters running AOS-W 8.6.0.5 or later versions.                                           | AOS-W<br>8.6.0.5    |
| AOS-211256 | _             | The SFP J8177D, JD089B, and Cisco GLC-TE transceivers do not work with OAW-4450 switches running AOS-W 8.6.0.3.                                                                                                    | AOS-W<br>8.6.0.3    |
| AOS-211324 | _             | A few iPads are unable to connect to SSIDS. The log file lists the reason for the event as <b>STA Requesting</b><br><b>Association without authentication</b> . This issue is observed in OAW-AP535 access points running AOS-W 8.5.0.8 or later versions.                                                | AOS-W<br>8.5.0.8    |
| AOS-211389 | _             | Users are unable to install evaluation licenses. This issue occurs when the Mobility Master displays an expired installation date. This issue is observed in Mobility Masters running AOS-W 8.5.0.4 or later versions.                                                                                    | AOS-W<br>8.5.0.4    |
| AOS-211430 | _             | The WebUI does not display the list of APs and clients. This issue occurs when VRRP IPv4 / IPv6 dual stack is used to form IPsec tunnel between the Mobility Master and managed device. This issue is observed in Mobility Masters running AOS-W 8.6.0.5 or later versions.                               | AOS-W<br>8.6.0.5    |
| AOS-211448 | _             | Some APs running AOS-W 8.7.0.0 or later versions crash and reboot unexpectedly. The log file lists the reason for the reboot as <b>BadPtr:00000028 PC:anul_aon_buf_release+0x14/0x70 [anul] Warm-reset.</b>                                                                                               | AOS-W<br>8.7.0.0    |
| AOS-211472 | _             | Captive portal fails to send mails to guest accounts. This issue occurs when the SMTP server fails to validate the host. This issue is observed in stand-alone switches running AOS-W 8.7.0.0 or later versions.                                                                                          | AOS-W<br>8.7.0.0    |

| New Bug ID                                           | Old Bug<br>ID | Description                                                                                                    | Reported<br>Version |
|------------------------------------------------------|---------------|----------------------------------------------------------------------------------------------------|---------------------|
| AOS-211658                                           | -             | A few clients are unable to connect to OAW-AP535 access points running AOS-W 8.6.0.5 or later versions in a cluster setup. This issue occurs when WMM and HT configurations are enabled.                                                                                                    | AOS-W<br>8.6.0.5    |
| AOS-211730                                           | _             | Users are unable to a map server certificate as switch certificate on a secondary Mobility Master running AOS-<br>W 8.5.0.10 or later versions.                                                                                                    | AOS-W<br>8.5.0.10   |
| AOS-211782                                           | _             | Users are unable to delete a policy assigned to a role and the error message, <b>No Changes Done</b> is displayed.<br>This issue is observed in Mobility Masters running AOS-W 8.7.0.0 or later versions.                                                                                                    | AOS-W<br>8.7.0.0    |
| AOS-211841                                           | _             | The <b>Dashboard &gt; Infrastructure</b> page of the WebUI displays the client status as <b>Unknown</b> . This issue is observed in managed devices running AOS-W 8.6.0.4 or later versions.                                                                                                    | AOS-W<br>8.6.0.4    |
| AOS-211863                                           | _             | <ul> <li>Some APs do not come up on managed devices. This issue occurs when</li> <li>the forwarding mode is changed to bridge mode.</li> <li>the name of the ACL reaches the maximum size of 64 bytes.</li> <li>This issue is observed in managed devices running AOS-W 8.6.0.5 or later versions.</li> </ul> | AOS-W<br>8.6.0.5    |
| AOS-211878<br>AOS-214377                             | _             | Some APs fail to come up as OAW-RAPs. This issue occurs when the MTU size is not adjusted automatically. This issue is observed in APs running AOS-W 8.6.0.5 or later versions.                                                                                                    | AOS-W<br>8.6.0.5    |
| AOS-212039                                           | _             | User debug logging information is not available in <b>Configuration &gt; System &gt; Logging &gt; Logging Levels</b> page of the WebUI. This issue is observed in Mobility Masters running AOS-W 8.5.0.10 or later versions.                                                                                  | AOS-W<br>8.5.0.10   |
| AOS-212063                                           | _             | Licenses get installed with incorrect dates in Mobility Masters running AOS-W 8.5.0.10 or later versions.                                                                                                    | AOS-W<br>8.5.0.10   |
| AOS-212123                                           | _             | The SNMP trap <b>wlsxNUserAuthenticationFailed</b> is not generated upon failed authentication in a termination-<br>enabled dot1X configuration. This issue occurs in stand-alone switches running AOS-W 8.0.0.0 or later versions.                                                                           | AOS-W<br>8.3.0.0    |
| AOS-212198                                           | _             | Some OAW-RAP3WN OAW-RAPs running AOS-W 8.5.0.8 or later versions reboot unexpectedly. This issue occurs when time between the controller and the Remote AP is not in synchronization. <b>Workaround:</b> Reboot the OAW-RAP to resolve the issue.                                                             | AOS-W<br>8.5.0.8    |
| AOS-212203<br>AOS-213878<br>AOS-213879<br>AOS-212560 |               | Some users experience poor network performance. This issue occurs due to 2.4G beacon power fluctuations in OAW-AP505 access pints running AOS-W 8.6.0.5 or later versions.                                                                                                    | AOS-W<br>8.6.0.5    |

| New Bug ID                                           | Old Bug<br>ID | Description                                                                                                    | Reported<br>Version |
|------------------------------------------------------|---------------|----------------------------------------------------------------------------------------------------|---------------------|
| AOS-212255                                           | _             | Some APs are stuck in <b>Not in Progress</b> state during cluster live upgrade. This issue is observed in managed devices running AOS-W 8.5.0.10 or later versions.                                                                                                    | AOS-W<br>8.5.0.10   |
| AOS-212432<br>AOS-212634<br>AOS-212958               | _             | The <b>Datapath</b> process crashes on OAW-4750XM switches running AOS-W 8.7.1.0 or later versions in a cluster setup.                                                                                                    | AOS-W<br>8.7.1.0    |
| AOS-212458<br>AOS-215059                             | _             | Some OAW-AP535 and OAW-AP555 access points running AOS-W 8.7.1.0 or later versions crash and reboot unexpectedly. The log file lists the reason for the event as <b>kernel panic: Take care of the TARGET ASSERT first at NOC_error</b> .                                                   | AOS-W<br>8.7.1.0    |
| AOS-212486                                           | _             | L2TP IP address leak is observed and VLAN pool gets exhausted. This issue is observed in managed devices running AOS-W 8.5.0.11.                                                                                                    | AOS-W<br>8.5.0.11   |
| AOS-212530                                           | _             | Some OAW-AP515 access points running AOS-W 8.5.0.10 crash and reboot unexpectedly. The log files list the reason for the event as, <b>reboot Intermittently-suspecting scb rrm cubby corruption.</b>                                                                                        | AOS-W<br>8.5.0.10   |
| AOS-212554                                           | _             | VIA connection fails and high <b>ISAKMP CPU</b> usage is observed. This issue is observed in managed devices running AOS-W 8.6.0.6.                                                                                                    | AOS-W<br>8.6.0.6    |
| AOS-212568                                           | _             | The <b>aaa / certmgr / cpsec</b> security categories in the <b>Configuration &gt; System &gt; Logging &gt; Logging Levels</b> page of the WebUI displays <b>None</b> even if values are configured. This issue is observed in Mobility Masters running all AOS-W 8.0.0.0 or later versions. | AOS-W<br>8.3.0.13   |
| AOS-212576                                           | _             | Some APs running AOS-W 8.6.0.5 or later versions crash and reboot unexpectedly. The log file lists the reason for the event as <b>Kernel panic - not syncing: rcu_sched detected stalls (pc is atschedule+0x78/0x360).</b>                                                                  | AOS-W<br>8.6.0.5    |
| AOS-212591                                           | _             | Some managed devices running AOS-W 8.7.1.0 crash and reboot unexpectedly. The log file lists the reason for the event as <b>Reboot Cause: Kernel Panic (Intent:cause:register 12:86:b0:2)</b> .                                                                                             | AOS-W<br>8.7.1.0    |
| AOS-212599<br>AOS-211699<br>AOS-212564<br>AOS-212567 | _             | Some APs running AOS-W 8.6.0.5 or later versions crash and reboot unexpectedly. The log file lists the reason for the event as <b>Kernel panic - not syncing: jiffies stall (pc is atschedule+0x78/0x360).</b>                                                                              | AOS-W<br>8.6.0.5    |
| AOS-212686                                           |               | Some APs send high number of SAP MTU frames than the configured value. This issue occurs when fragmented GRE packets are exchanged. This issue is observed in APs running AOS-W 8.6.0.6 or later versions.                                                                                  | AOS-W<br>8.6.0.6    |

| New Bug ID                                                         | Old Bug<br>ID | Description                                                                                                    | Reported<br>Version |
|--------------------------------------------------------------------|---------------|----------------------------------------------------------------------------------------------------|---------------------|
| AOS-212696                                                         | _             | The custom captive portal page does not load completely. This issue occurs when the <b>use http authentication option</b> is enabled. This issue is observed in managed devices running AOS-W 8.5.0.11 or later versions.                                                                                                    | AOS-W<br>8.5.0.11   |
| AOS-212707                                                         | _             | Some Mobility Masters running AOS-W 8.5.0.10 log the error message, <b>Fri Oct 16 23:58:53 2020, 0, 0, 0, 0, 0, 0</b> , <b>0, 0</b> , <b>0</b> , <b>0</b> ,                                                                                                    | AOS-W<br>8.5.0.10   |
| AOS-212843                                                         | _             | A few clients in bridge mode are randomly assigned the default role instead of the derived role. This issue is observed in managed devices running AOS-W 8.0.0.0 or later versions.                                                                                                    | AOS-W<br>8.6.0.4    |
| AOS-212861<br>AOS-215350<br>AOS-215522<br>AOS-216305               | _             | Some OAW-AP535 and OAW-AP555 access points running AOS-W 8.6.0.6 or later versions crash and reboot unexpectedly. The log file lists the reason for the reboot as <b>kernel panic: Take care of the TARGET ASSERT first.</b>                                                                                                    | AOS-W<br>8.6.0.6    |
| AOS-212885                                                         |               | <ul> <li>Some OAW-AP345 access points are stuck in boot loop after an upgrade. The log file lists the reason for the event as, <b>BUG in aruba_wlc.c:4527/aruba_radio_update()</b>. This issue is observed in OAW-AP345 access points running AOS-W 8.7.1.0 or later versions.</li> <li>Workaround: <ol> <li>Re-configure ap-system profile and disable dual-5ghz-mode.</li> <li>Issue the <b>ap test bootstrap</b> command on all APs.</li> </ol> </li> </ul> | AOS-W<br>8.7.1.0    |
| AOS-212935                                                         | _             | Temporary ACL is still applied to user roles even if the disaster-recovery mode is disabled. This issue occurs<br>when configuration changes in disaster recovery mode are not submitted using the <b>write memory</b> command.<br>This issue is observed in managed devices running AOS-W 8.3.0.6 or later versions.<br><b>Workaround:</b> Ensure to submit the configuration changes made in the disaster-recovery mode.                                     | AOS-W<br>8.3.0.6    |
| AOS-212991                                                         | _             | The <b>use-ip-for-calling-station</b> parameter of the <b>aaa authentication-server radius</b> command does not work as expected for VIA clients. This issue is observed in stand-alone switches running AOS-W 8.6.0.6.                                                                                                    | AOS-W<br>8.6.0.6    |
| AOS-213089<br>AOS-213044<br>AOS-213295<br>AOS-214238<br>AOS-214431 | _             | Some managed devices running AOS-W 8.3.0.0 or later versions crash and reboot unexpectedly. The log file lists the reason for the event as <b>Reboot Cause: Kernel Panic (Intent:cause:register 12:86:f0:2)</b> .                                                                                                    | AOS-W<br>8.3.0.0    |
| AOS-213099<br>AOS-214123                                           |               | The <b>dpagent</b> process crashes on managed devices running AOS-W 8.5.0.10 or later versions.                                                                                                    | AOS-W<br>8.5.0.10   |

| New Bug ID               | Old Bug<br>ID | Description                                                                                                    | Reported<br>Version |
|--------------------------|---------------|----------------------------------------------------------------------------------------------------|---------------------|
| AOS-213115               | _             | Some managed devices running AOS-W 8.5.0.10 crash and reboot unexpectedly. The log file lists the reason for the event as <b>Reboot caused by kernel panic: Take care of the HOST ASSERT first.</b>                                                                                                    | AOS-W<br>8.5.0.10   |
| AOS-213132               |               | Users are unable to upload server certificates in PEM or DER format. This issue is observed in Mobility Masters<br>running AOS-W 8.6.0.6-FIPS.<br><b>Workaround:</b> Temporarily upload root CA and intermediate CAs as trusted CA in /mm node. This accepts the<br>server certificates in PEM/DER format in /md node. When server certificate configuration in /md path node is<br>successful, CA certificates from /mm node can be removed. | AOS-W<br>8.6.0.6    |
| AOS-213305<br>AOS-213310 | _             | Some OAW-AP515 access points running AOS-W 8.7.0.0 or later versions crash and reboot unexpectedly. The log file lists the reason for the event as <b>PC is at wlc_nar_dotxstatus+0x88/0x7d8: AOS-200674</b> instrumentation kicks in (wlc_nar_validate_cubby).                                                                                                    | AOS-W<br>8.7.0.0    |
| AOS-213308               | _             | Some OAW-AP515 access points running AOS-W 8.7.0.0 or later versions crash and reboot unexpectedly. The log file lists the reason for the event as <b>PC is at asap_ap_dev_xmit+0x118/0x4d0.</b>                                                                                                    | AOS-W<br>8.7.0.0    |
| AOS-213309               | _             | Some OAW-AP515 access points running AOS-W 8.7.0.0 or later versions crash and reboot unexpectedly. The log file lists the reason for the event as <b>PC is at wlc_ratesel_clr_cache+0x2c/0xa0.</b>                                                                                                    | AOS-W<br>8.7.0.0    |
| AOS-213558               | _             | Users are unable to add a new node to an existing cluster of eight nodes. This issue is observed in managed devices running AOS-W 8.5.0.6 or later versions.                                                                                                    | AOS-W<br>8.5.0.6    |
| AOS-213856               |               | The <b>show ap remote debug heartbeat-miss-trace</b> command displays only UTC time in time field. This issue is observed in managed devices running AOS-W 8.7.1.0 or later versions.                                                                                                    | AOS-W<br>8.7.1.0.   |
| AOS-213865               | _             | The WebUI displays the message, <b>one or more settings have been overridden at bottling</b> and displays the older folder name after an override. This issue is observed in Mobility Masters running AOS-W 8.5.0.10 or later versions.                                                                                                    | AOS-W<br>8.5.0.10   |
| AOS-214243               | _             | A managed device running AOS-W 8.7.1.0 or later versions crash and reboot unexpectedly. The log file lists the reason for the event as <b>Reboot Cause: Kernel Panic (Intent:cause:register 12:86:b0:2)</b> . This issue occurs due to a race condition.                                                                                                    | AOS-W<br>8.7.1.0    |
| AOS-214255               | _             | Older 802.11b clients are unable to connect to a few APs. This issue occurs when VAPs on 2.4 GHz radio are configured with different basic rates and when some of which do not include 802.11b CCK rates. This issue is observed in OAW-AP203R, OAW-AP203RP, OAW-AP203H, and OAW-AP207 access points running AOS-W 8.3.0.0 or later versions.<br>Workaround: Configure all VAPs on 2.4 GHz radio with the same 802.11b/CCK basic rates.       | AOS-W<br>8.3.0.0    |

| New Bug ID               | Old Bug<br>ID | Description                                                                                                    | Reported<br>Version |
|--------------------------|---------------|----------------------------------------------------------------------------------------------------|---------------------|
| AOS-214714               | _             | Some stand-alone switches running AOS-W 8.5.0.11 or later versions reboot unexpectedly. The log file lists the reason for the event as, <b>Datapath timeout (SOS Assert) (Intent:cause:register 54:86:50:60).</b><br><b>Workaround:</b> Disable DPI to resolve the issue. | AOS-W<br>8.5.0.11   |
| AOS-215021               | _             | Channel Width Capability configured on OmniVista 3600 Air Manager is not available in the Dashboard > Overview > Wireless Clients page of the WebUI. This issue is observed in managed devices running AOS-W 8.6.0.6 or later versions.                                   | AOS-W<br>8.6.0.6    |
| AOS-215022               | _             | Clients authenticated using wpa3-sae-aes with MAC authentication are disconnected from the network. This issue occurs when a 4-way handshake is not initiated. This issue is observed in managed devices running AOS-W 8.5.0.9 or later versions.                         | AOS-W<br>8.5.0.9    |
| AOS-215073               | _             | Some OAW-AP515 access points running AOS-W 8.5.0.8 or later versions go down and keeps rebooting.                                                                                                    | AOS-W<br>8.5.0.8    |
| AOS-215172               | _             | The <b>profmgr</b> process crashes and an error message, <b>Reference retrieval error</b> is displayed when users try to make changes to a AAA server group profile. This issue is observed in Mobility Masters running AOS-W 8.5.0.10 or later versions.                 | AOS-W<br>8.5.0.10   |
| AOS-215546               | _             | The CLI does not trigger session timeout if paging is enabled. This issue is observed in Mobility Masters and managed devices running AOS-W 8.0.0.0 or later versions.                                                                                                    | AOS-W<br>8.6.0.5    |
| AOS-215641<br>AOS-215642 | _             | The <b>ISAKMPD</b> process crashes on managed devices running AOS-W 8.6.0.0 or later versions in a PSK-RAP setup.                                                                                                    | AOS-W<br>8.7.1.1    |
| AOS-216133               | _             | Clients are unable to connect to APs on A-band channels. This issue is observed in APs running AOS-W 8.7.1.0 or later versions.                                                                                                    | AOS-W<br>8.7.1.0    |
| AOS-216204               | _             | Some OAW-AP535 access points running AOS-W 8.5.0.10 or later versions crash unexpectedly. The log file lists the reason for the event as, <b>Reboot caused by kernel panic: subsys-restart: Resetting the SoC - q6v5-wcss crashed.</b>                                    | AOS-W<br>8.5.0.10   |

#### This chapter details software upgrade procedures. It is recommended that you schedule a maintenance window for the upgrade.

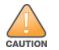

Read all the information in this chapter before upgrading your Mobility Master, managed device, master switch, or stand-alone switch.

#### Topics in this chapter include:

- Important Points to Remember on page 27
- Memory Requirements on page 28
- Backing up Critical Data on page 29
- Upgrading AOS-W on page 30
- Downgrading AOS-W on page 33
- Before Calling Technical Support on page 35

## **Important Points to Remember**

To upgrade your managed device or Mobility Master:

- Schedule the upgrade during a maintenance window and notify your community of the planned upgrade. This prevents users from being surprised by a brief wireless network outage during the upgrade.
- Avoid making any changes to your network, such as configuration changes, hardware upgrades, or changes to the rest of the network during the upgrade. This simplifies troubleshooting.
- Know your network and verify the state of the network by answering the following questions:
  - How many APs are assigned to each managed device? Verify this information by navigating to the **Dashboard > Access Points** page in the WebUI, or by executing the **show ap active** or **show ap database** commands.
  - How are those APs discovering the managed device (DNS, DHCP Option, Broadcast)?
  - What version of AOS-W runs on your managed device?
  - Are all managed devices running the same version of AOS-W?
  - What services are used on your managed device (employee wireless, guest access, OAW-RAP, wireless voice)?
- Resolve any existing issues (consistent or intermittent) before you upgrade.

- If possible, use FTP to load AOS-W images to the managed device. FTP is faster than TFTP and offers more resilience over slow links. If you must use TFTP, ensure the TFTP server can send over 30 MB of data.
- Always upgrade the non-boot partition first. If you encounter any issue during the upgrade, you can restore the flash, and switch back to the boot
  partition. Upgrading the non-boot partition gives you a smoother downgrade path, if required.
- Before you upgrade to this version of AOS-W, assess your software license requirements and load any new or expanded licenses that you might require. For a detailed description of these new license modules, refer the *Alcatel-Lucent Mobility Master Licensing Guide*.
- Multiversion is supported in a topology where the managed devices are running the same software version as the Mobility Master, or two versions lower. For example multiversion is supported if a Mobility Master is running AOS-W 8.5.0.0 and the managed devices are running AOS-W 8.5.0.0, AOS-W 8.4.0.0, or AOS-W 8.3.0.0.

## **Memory Requirements**

All Alcatel-Lucent managed devices store critical configuration data on an onboard compact flash memory module. Ensure that there is always free flash space on the managed device. Loading multiple large files such as JPEG images for RF Plan can consume flash space quickly. Following are best practices for memory management:

- Do not proceed with an upgrade unless 100 MB of free memory is available. Execute the **show memory** command to identify the available free memory. To recover memory, reboot the managed device. After the managed device comes up, upgrade immediately.
- Do not proceed with an upgrade unless 150 MB of flash space is available. Execute the **show storage** command to identify the available flash space. If the output of the **show storage** command indicates that there is insufficient flash memory, free some used memory. Copy any log files, crash data, or flash backups from your the managed device to a desired location. Delete the following files from the managed device to free some memory:
  - Crash data: Execute the tar crash command to compress crash files to a file named crash.tar. Use the procedures described in <u>Backing up</u> <u>Critical Data on page 29</u> to copy the crash.tar file to an external server. Execute the tar clean crash command to delete the file from the managed device.
  - Flash backups: Use the procedures described in <u>Backing up Critical Data on page 29</u> to back up the flash directory to a file named flash.tar.gz. Execute the tar clean flash command to delete the file from the managed device.
  - Log files: Execute the tar logs command to compress log files to a file named logs.tar. Use the procedures described in <u>Backing up Critical</u> <u>Data on page 29</u> to copy the logs.tar file to an external server. Execute the tar clean logs command to delete the file from the managed device.

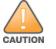

In certain situations, a reboot or a shutdown could cause the managed device to lose the information stored in its flash memory. To avoid such issues, it is recommended that you execute the **halt** command before power cycling.

### Deleting a File

You can delete a file using the WebUI or CLI.

#### In the WebUI

From the Mobility Master, navigate to **Diagnostic > Technical Support > Delete Files** and remove any aging log files or redundant backups.

#### In the CLI

(host) #delete filename <filename>

## **Backing up Critical Data**

It is important to frequently back up all critical configuration data and files on the flash memory to an external server or mass storage device. You should include the following files in these frequent backups:

- Configuration data
- WMS database
- Local user database
- Licensing database
- Custom captive portal pages
- x.509 certificates
- Log files
- Flash backup

#### **Backing up and Restoring Flash Memory**

You can backup and restore the flash memory using the WebUI or CLI.

#### In the WebUI

The following steps describe how to back up and restore the flash memory:

- 1. In the Mobility Master node hierarchy, navigate to the Maintenance > Configuration Management > Backup page.
- 2. Click **Create Backup** to backup the contents of the flash memory to the **flashbackup.tar.gz** file.
- 3. Click **Copy Backup** to copy the file to an external server.

You can copy the backup file from the external server to the flash memory using the file utility in the **Diagnostics > Technical Support > Copy Files** page.

4. To restore the backup file to the flash memory, navigate to the **Maintenance > Configuration Management > Restore** page and click **Restore**.

#### In the CLI

The following steps describe how to back up and restore the flash memory:

#### 1. Execute the following command in the **enable** mode:

(host) #write memory

2. Execute the following command to back up the contents of the flash memory to the **flashbackup.tar.gz** file.

(host) #backup flash
Please wait while we take the flash backup.....
File flashbackup.tar.gz created successfully on flash.
Please copy it out of the controller and delete it when done.

3. Execute either of the following command to transfer the flash backup file to an external server or storage device.

(host) #copy flash: flashbackup.tar.gz ftp: <ftphost> <ftpusername> <ftpuserpassword> <remote directory>

(host) #copy flash: flashbackup.tar.gz usb: partition <partition-number>

You can transfer the flash backup file from the external server or storage device to the flash memory by executing either of the following command:

(host) #copy tftp: <tftphost> <filename> flash: flashbackup.tar.gz

(host) #copy usb: partition <partition-number> <filename> flash: flashbackup.tar.gz

4. Execute the following command to untar and extract the **flashbackup.tar.gz** file to the flash memory.

(host) #restore flash
Please wait while we restore the flash backup.....
Flash restored successfully.
Please reload (reboot) the controller for the new files to take effect.

## **Upgrading AOS-W**

Upgrade AOS-W using the WebUI or CLI.

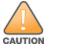

NOTE

Ensure that there is enough free memory and flash space on your Mobility Master or managed device. For details, see Memory Requirements on page 28.

When you navigate to the **Configuration** tab in the WebUI, the managed device might display the **Error getting information: command is not supported on this platform** message. This message is displayed ccurs when you upgrade using the WebUI and navigate to the **Configuration** tab after the managed device reboots. This message disappears after clearing the Web browser cache.

#### In the WebUI

The following steps describe how to upgrade AOS-W from a TFTP server, FTP server, or local file.

- 1. Download the AOS-W image from the customer support site.
- 2. Upload the AOS-W image to a PC or workstation on your network.

- 3. Validate the SHA hash for the AOS-W image:
  - a. Download the **Alcatel.sha256** file from the download directory.
  - b. Load the AOS-W image to a Linux system and execute the **sha256sum <filename>** command. Alternatively, use a suitable tool for your operating system that can generate a **SHA256** hash of a file.
  - c. Verify that the output produced by this command matches the hash value found on the customer support site.

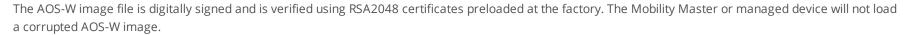

- 4. Log in to the AOS-W WebUI from the Mobility Master.
- 5. Navigate to the **Maintenance > Software Management > Upgrade** page.
  - a. Select the Local File option from the Upgrade using drop-down list.
  - b. Click **Browse** from the **Image file name** to navigate to the saved image file on your PC or workstation.
- 6. Select the downloaded image file.
- 7. Choose the partition from the **Partition to Upgrade** option.
- 8. Enable the **Reboot Controller After Upgrade** toggle switch to automatically reboot after upgrading. If you do not want to reboot immediately, disable this option.

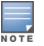

The upgrade does not take effect until reboot. If you chose to reboot after upgrade, the Mobility Master or managed device reboots automatically.

#### 9. Select Save Current Configuration.

#### 10.Click **Upgrade**.

11.Click OK, when the Changes were written to flash successfully message is displayed.

#### In the CLI

The following steps describe how to upgrade AOS-W from a TFTP server, FTP server, or local file.

- 1. Download the AOS-W image from the customer support site.
- 2. Open an SSH session to your Mobility Master.
- 3. Execute the **ping** command to verify the network connection between the Mobility Master and the SCP server, FTP server, or TFTP server. (host) # ping <ftphost>

```
Or
 (host) # ping <tftphost>
  or
```

(host) # ping <scphost>

4. Execute the **show image version** command to check if the AOS-W image is loaded on the flash partition. The partition number appears in the **Partition** row; **0:0** is partition 0, and **0:1** is partition 1. The active boot partition is marked as **Default boot**.

(host) #show image version

5. Execute the **copy** command to load the new image to the non-boot partition.

(host) # copy ftp: <ftphost> <ftpusername> <image filename> system: partition <0|1>

or

(host) # copy tftp: <tftphost> <image filename> system: partition <0|1>

or

```
(host) # copy scp: <scphost> <scpusername> <image filename> system: partition <0|1>
```

or

(host) # copy usb: partition <partition-number> <image filename> system: partition <0|1>

6. Execute the **show image version** command to verify that the new image is loaded.

(host) # show image version

7. Reboot the Mobility Master.

(host) #reload

8. Execute the **show version** command to verify that the upgrade is complete.

(host) #show version

#### Verifying the AOS-W Upgrade

Verify the AOS-W upgrade in the WebUI or CLI.

#### In the WebUI

The following steps describe how to verify that the Mobility Master is functioning as expected:

- 1. Log in to the WebUI and navigate to the **Dashboard > WLANs** page to verify the AOS-W image version.
- 2. Verify if all the managed devices are up after the reboot.
- 3. Navigate to the **Dashboard > Access Points** page to determine if your APs are up and ready to accept clients.
- 4. Verify that the number of APs and clients are as expected.
- 5. Test a different type of client in different locations, for each access method used.
- 6. Complete a backup of all critical configuration data and files on the flash memory to an external server or mass storage facility. See <u>Backing up</u> <u>Critical Data on page 29</u> for information on creating a backup.

#### In the CLI

The following steps describe how to verify that the Mobility Master is functioning as expected:

1. Log in to the CLI to verify that all your managed devices are up after the reboot.

- 2. Execute the **show version** command to verify the AOS-W image version.
- 3. Execute the **show ap active** command to determine if your APs are up and ready to accept clients.
- 4. Execute the **show ap database** command to verify that the number of APs and clients are as expected.
- 5. Test a different type of client in different locations, for each access method used.
- 6. Complete a backup of all critical configuration data and files on the flash memory to an external server or mass storage facility. See <u>Backing up</u> <u>Critical Data on page 29</u> for information on creating a backup.

## **Downgrading AOS-W**

A Mobility Master or managed device has two partitions, 0 and 1. If the upgrade fails on one of the partitions, you can reboot the Mobility Master or managed device from the other partition.

#### **Pre-requisites**

Before you reboot the Mobility Master or managed device with the pre-upgrade AOS-W version, perform the following steps:

- 1. Back up your Mobility Master or managed device. For details, see <u>Backing up Critical Data on page 29</u>.
- 2. Verify that the control plane security is disabled.
- 3. Set the Mobility Master or managed device to boot with the previously saved configuration file.
- 4. Set the Mobility Master or managed device to boot from the partition that contains the pre-upgrade AOS-W version.

When you specify a boot partition or copy an image file to a system partition, Mobility Master or managed device checks if the AOS-W version is compatible with the configuration file. An error message is displayed if the boot parameters are incompatible with the AOS-W version and configuration files.

- 5. After switching the boot partition, perform the following steps:
  - Restore the pre-upgrade flash backup from the file stored on the Mobility Master or managed device. Do not restore the AOS-W flash backup file.
  - Do not import the WMS database.
  - If the RF plan is unchanged, do not import it. If the RF plan was changed before switching the boot partition, the changed RF plan does not appear in the downgraded AOS-W version.
  - If any new certificates were added in the upgraded AOS-W version, reinstall these certificates in the downgraded AOS-W version.

Downgrade AOS-W version using the WebUI or CLI.

#### In the WebUI

The following steps describe how to downgrade the AOS-W version:

- 1. If the saved pre-upgrade configuration file is on an external FTP or TFTP server, copy the file to the Mobility Master or managed device by navigating to the **Diagnostics > Technical Support > Copy Files** page.
  - a. From **Select source file** drop-down list, select FTP or TFTP server, and enter the IP address of the FTP or TFTP server and the name of the preupgrade configuration file.
  - b. From Select destination file drop-down list, select Flash file system, and enter a file name (other than default.cfg).
  - c. Click Copy.
- Determine the partition on which your pre-upgrade AOS-W version is stored by navigating to the Maintenance > Software Management
   > Upgrade page. If a pre-upgrade AOS-W version is not stored on your system partition, load it into the backup system partition by performing the following steps:

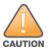

You cannot load a new image into the active system partition.

- a. Enter the FTP or TFTP server address and image file name.
- b. Select the backup system partition.
- c. Enable **Reboot Controller after upgrade**.
- d. Click Upgrade.
- 3. Navigate to the **Maintenance > Software Management > Reboot** page, select **Save configuration before reboot**, and click **Reboot**.

The Mobility Master or managed device reboots after the countdown period.

4. When the boot process is complete, verify that the Mobility Master or managed device is using the correct AOS-W version by navigating to the **Maintenance > Software Management > About** page.

#### In the CLI

The following steps describe how to downgrade the AOS-W version:

1. If the saved pre-upgrade configuration file is on an external FTP or TFTP server, use the following command to copy it to the Mobility Master or managed device:

```
(host) # copy ftp: <ftphost> <ftpusername> <image filename> system: partition 1
```

or

(host) # copy tftp: <tftphost> <image filename> system: partition 1

2. Set the Mobility Master or managed device to boot with your pre-upgrade configuration file.

(host) # boot config-file <backup configuration filename>

3. Execute the **show image version** command to view the partition on which your pre-upgrade AOS-W version is stored.

(host) #show image version

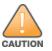

4. Set the backup system partition as the new boot partition.

(host) # boot system partition 1

5. Reboot the Mobility Master or managed device.

(host) # reload

- 6. When the boot process is complete, verify that the Mobility Master or managed device is using the correct AOS-W version.
  - (host) # show image version

# **Before Calling Technical Support**

Provide the following information when you call the Technical Support:

- The status of installation (new or existing) and recent changes to network, device, or AP configuration. If there was a configuration change, list the exact configuration steps and commands used.
- A detailed network topology including all the devices in the network with IP addresses and interface numbers.
- The make and model number of the wireless device and NIC, driver date, version, and configuration of the NIC, and the OS version including any service packs or patches.
- The logs and output of the **show tech-support** command.
- The syslog file at the time of the problem.
- The date and time when the problem first occurred. If the problem is reproducible, list the exact steps taken to re-create the problem.
- Any wired or wireless sniffer traces taken during the time of the problem.
- The device site access information.